# 1 Energiezähler | 1 Phase | 32A | direkt | REG | Modbus | MID

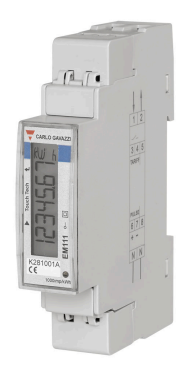

#### GEK.MEE.DEC.R132

Energiezähler zur direkten Energiemessung von 1-Phasen-Leitungen bis zu 32A. Reiheneinbau auf DIN-Schiene, 1 TE. Anschluss über Modbus. MID zertifiziert.

#### **Merkmale**

- **Einphasen-Energieanalysator**
- Direktmessung bis zu 32A
- Bidirektionale Messung
- Mit digitalem Eingang (zur Tarifverwaltung)
- LCD-Display mit Hintergrundbeleuchtung und integrierten Touch-Tasten
- Eigenstromversorgt
- Das Gerät ist konform mit den internationalen Genauigkeitsnormen IEC/ EN62053-21 und den IEC/EN61557-12 Leistungsanforderungen (Wirkleistung und Wirkenergie).
- Klasse 1 (kWh) gemäß EN62053-21
- Klasse B (kWh) gemäß EN50470-3
- MID zertifiziert

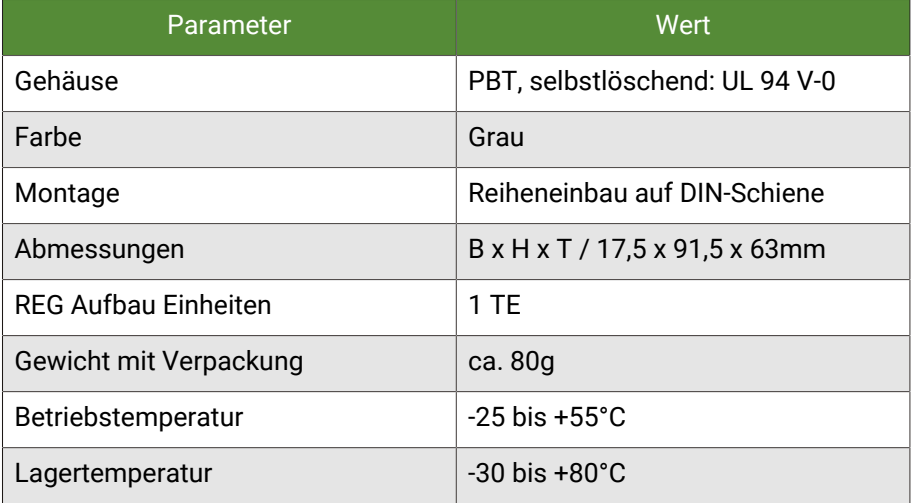

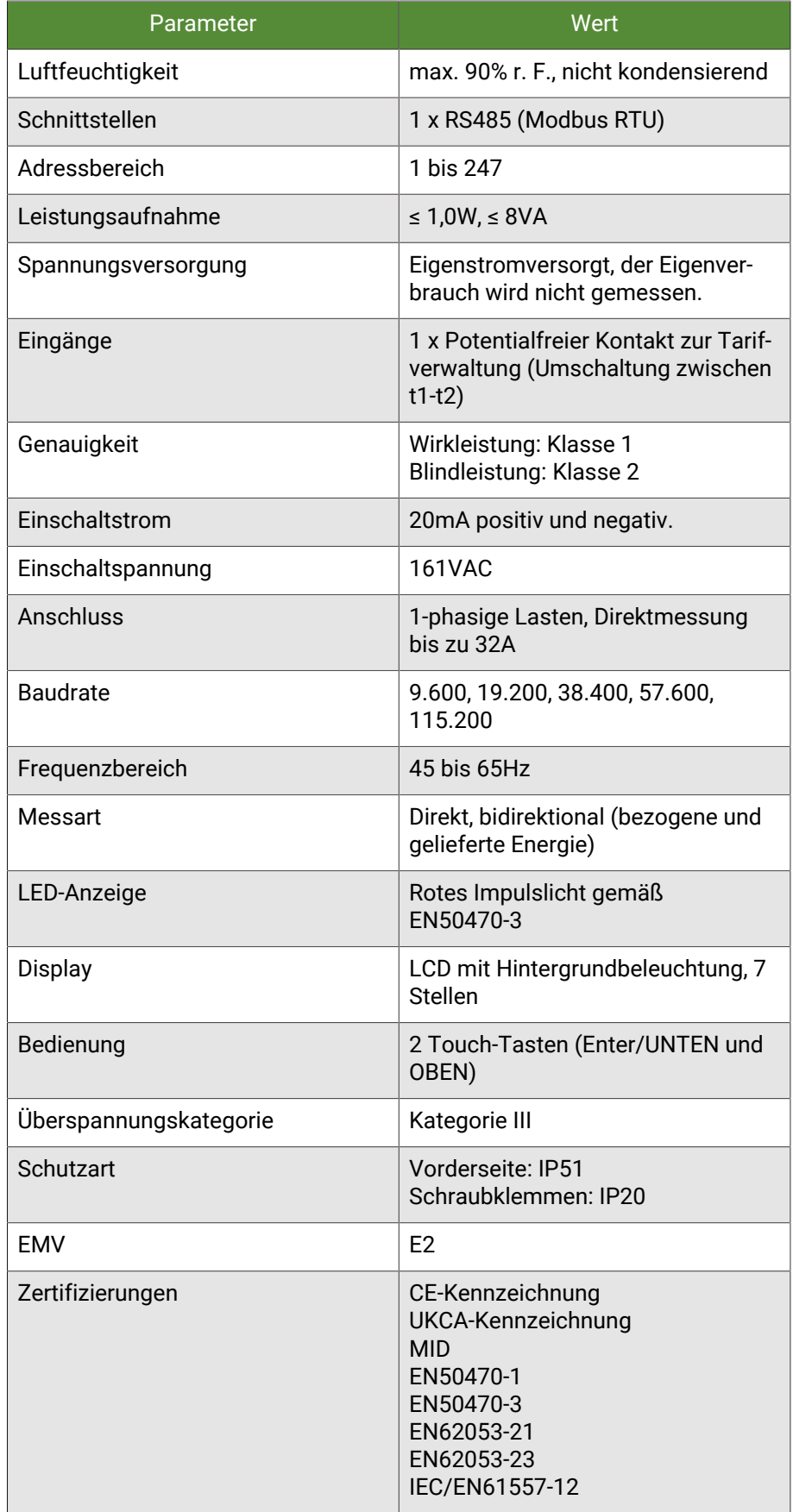

# 1.1 Montage

Die Geräte sind für einen stationären Betrieb ausgelegt und so zu montieren, dass eine Berührung von spannungsführenden Klemmen im Normalbetrieb ausgeschlossen ist.

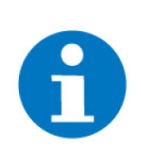

#### **HINWEIS**

In der Regel wird das Produkt unter Abdeckungen montiert. Beim Einbau ist insbesondere darauf zu achten, dass die Geräte vor Umwelteinflüssen wie z. B. Wasser, Feuchte- und Schmutzeinwirkung geschützt sind.

Die Geräte dürfen nur im spannungslosen Zustand der Einspeisung angeschlossen werden.

Je nach Installation kann entweder das Aufschnappen auf DIN-Schienen (C-35) oder die Schraubbefestigung (Aufputz) durch eine Montageplatte gewählt werden.

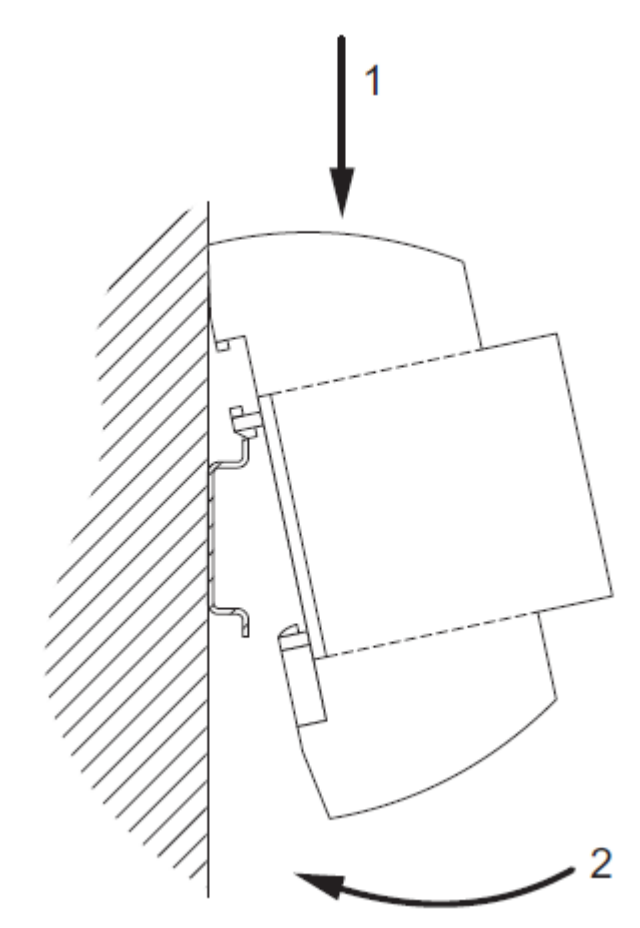

Bei der Installation muss die Zugentlastung der Anschlussleitungen vorgenommen werden. Die Module besitzen keine Zugentlastung.

# 1.2 Anschluss Energiezähler (Direkt, 1-phasig)

 $\frac{11}{12}$ 

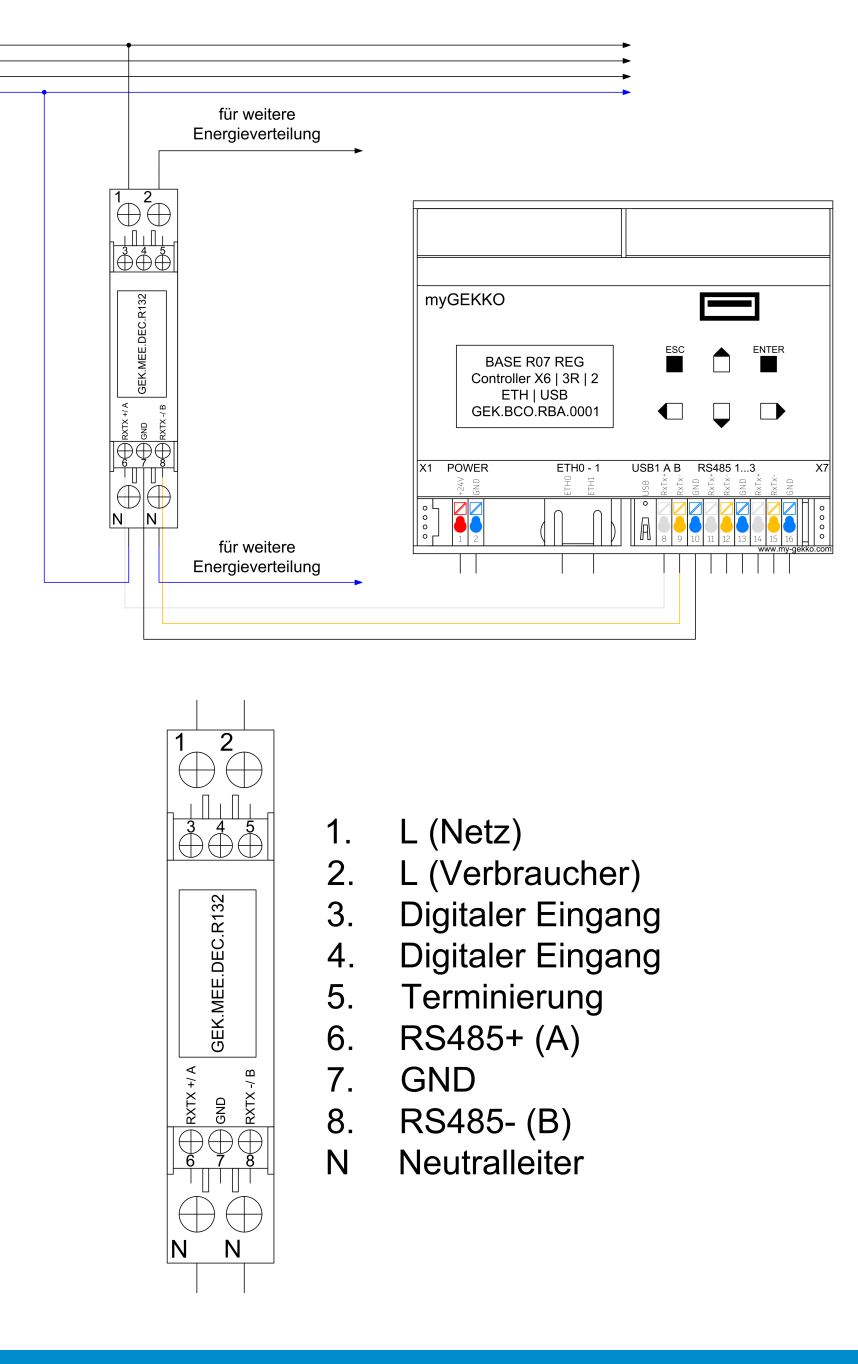

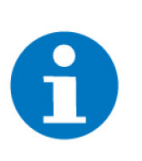

### **HINWEIS**

Weitere Geräte werden gemäß Modbus-Standart angeschlossen. Die Modbus-Linie muss terminiert werden, indem man den Anschluss T (Terminierung) mit B- verbindet.

# 1.3 Konfiguration

[Erforderliche Einstellungen, Seite 5](#page-4-0)

[Aktuelle Slave-Adresse ansehen, Seite 5](#page-4-1)

[Slave-Adresse ändern, Seite 6](#page-5-0)

[Passwort festlegen, Seite 6](#page-5-1)

## <span id="page-4-0"></span>1.3.1 Erforderliche Einstellungen

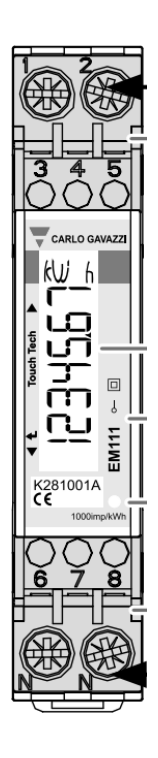

- a) Baudrate: 9600
- b) Parität: Not Even
- c) Slave Adresse: 1-247

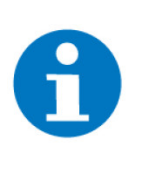

#### **HINWEIS**

Die Einstellungen für Baudrate und Parität sind standardmäßig bereits richtig eingestellt. In einer Modbus Linie muss jedes Gerät eine Slave-Adresse besitzen. Bei Verwendung mehrerer Energiezähler muss diese Adresse angepasst werden.

### <span id="page-4-1"></span>1.3.2 Aktuelle Slave-Adresse ansehen

- 1. Halten Sie die obere und untere Touch-Tasten gleichzeitig gedrückt (ca. 1,5 Sekunden), um ins Infomenü zu gelangen.
- 2. Durch Tippen der oberen bzw. unteren Touch-Taste kann zwischen den verschiedenen Menüpunkten gewechselt werden.
- 3. Navigieren Sie zum Menüpunkt "AddrESS", um die aktuelle Slave-Adresse zu finden
- 4. Verlassen Sie das Infomenü indem Sie die obere und untere Touch-Taste gleichzeitig gedrückt halten.

### <span id="page-5-0"></span>1.3.3 Slave-Adresse ändern

- 1. Um in das Parametermenü zu gelangen, müssen Sie die untere Touch-Taste für 1,5 Sek. gedrückt halten.
- 2. Sobald Sie diese betätigt haben, werden Sie aufgerufen das Passwort einzugeben. Das Passwort ist standardmäßig "0000". Halten Sie in diesem Fall 4-mal die untere Touch-Taste für 1,5 Sek. gedrückt, um das Passwort "0000" zu bestätigen.
- 3. Benutzen Sie die untere und obere Touch-Taste, um zwischen den einzelnen Parametern zu wechseln.
- 4. Navigieren Sie zum Parameter "AdrESS". Halten Sie die untere Touch-Taste für 1,5 Sek. gedrückt, um die Slave-Adresse zu ändern.
- 5. Mit der oberen Touch-Taste wird die aktuell ausgewählte Zahl (Blinkende Zahl) erhöht, mit der unteren Touch-Taste wird sie verringert. Bei Gedrückthalten der unteren Touch-Taste für 1,5 Sek. wird die aktuelle Zahl bestätigt und die Nächste ausgewählt.
- 6. Nachdem Sie alle Ziffern der neuen Slave-Adresse eingegeben haben, können Sie diese bestätigen, indem Sie die untere Touch-Taste für 1,5 Sek. gedrückt halten.
- 7. Navigieren Sie zum Menüpunkt "End" und halten Sie die untere Touch-Taste für 1,5 Sek. gedrückt, um die Parameter zu bestätigen.

### <span id="page-5-1"></span>1.3.4 Passwort festlegen

Damit die Parametereinstellungen nicht unbefugt verändert werden können, kann ein anderes Passwort auf dem Energiezähler hinterlegt werden.

- 1. Um in das Parametermenü zu gelangen, müssen Sie die untere Touch-Taste für 1,5 Sek. gedrückt halten.
- 2. Sobald Sie diese betätigt haben, werden Sie aufgerufen das Passwort einzugeben. Das Passwort ist standardmäßig "0000". Halten Sie in diesem Fall 4-mal die untere Touch-Taste für 1,5 Sek. gedrückt, um das Passwort "0000" zu bestätigen.
- 3. Sie sollten nun den Parameter "nPASS" sehen. Halten Sie die untere Touch-Taste für 1,5 Sek. gedrückt, um das Passwort zu ändern.
- 4. Mit der oberen Touch-Taste wird die aktuell ausgewählte Zahl (Blinkende Zahl) erhöht, mit der unteren Touch-Taste wird sie verringert. Bei Gedrückthalten der unteren Touch-Taste für 1,5 Sek. wird die aktuelle Zahl bestätigt und die Nächste ausgewählt.
- 5. Nachdem Sie alle Ziffern des neuen Passworts eingegeben haben, können Sie diese bestätigen, indem Sie die untere Touch-Taste für 1,5 Sek. gedrückt halten.
- 6. Benutzen Sie die untere und obere Touch-Taste, um zwischen den einzelnen Parametern zu wechseln.
- 7. Navigieren Sie zum Menüpunkt "End" und halten Sie die untere Touch-Taste für 1,5 Sek. gedrückt, um die Parameter zu bestätigen.